## 3D PRINTING AND THE DRAKE MEMORIAL LIBRARY MAKERSPACE

Ō

KEN WIERZBOWSKI, SYSTEMS LIBRARIAN

DRAKE MEMORIAL LIBRARY

# **Drake Memorial Library** Makerspace

- The Drake Memorial Library Makerspace opened its doors Spring 2014
- 400+ objects printed for students, faculty, and staff
- Collaborations with Art, English, Anthropology, KSSPE, and other departments; more to come!

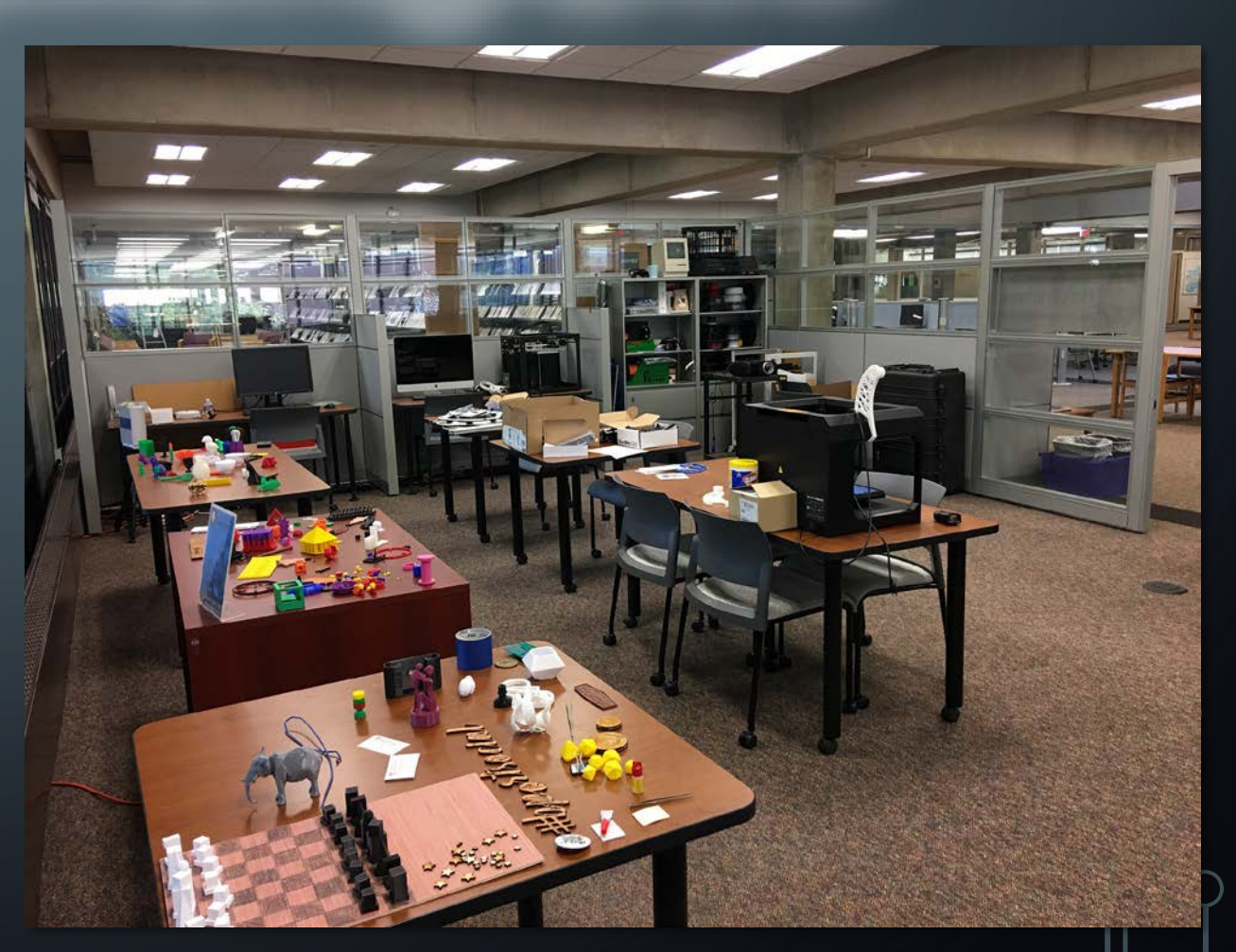

# **Drake Memorial Library** Makerspace

#### • Makerspace is equipped with:

- 2 Makerbot 3D Printers
- 2 SeeMeCNC Rostock MAX v.3 3D Printers
- 1 NextEngine 3D Scanner
- 1 Filabot Filament Recycling Machine
- 4 PC workstations
- 1 Mac workstation
- 12 Arduino Uno starter kits
- 1 Full Spectrum CO2 Laser Cutter/Engraver

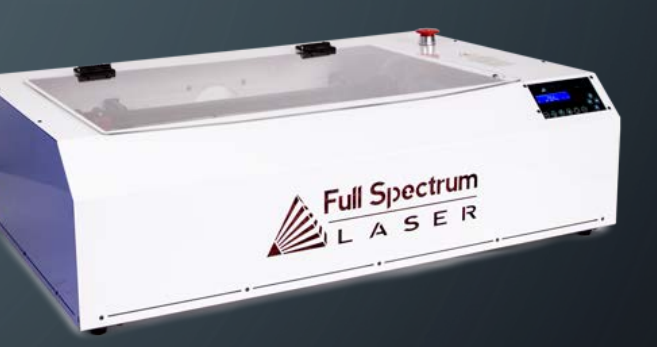

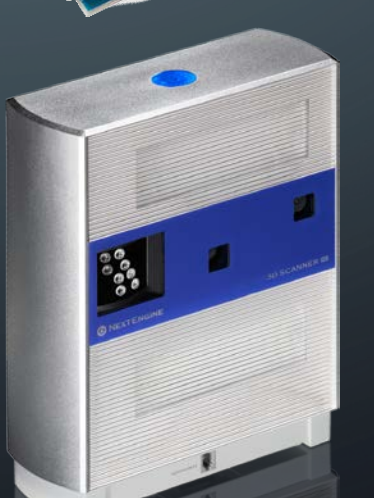

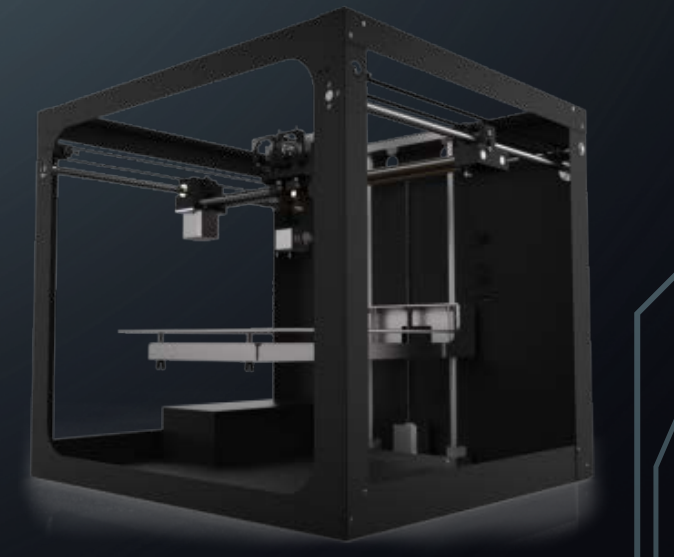

#### WHAT IS 3D PRINTING?

- 3D printing or 'additive manufacturing' is a process of making three dimensional solid objects from a digital 3D model
- Technology developed in the 1980's
- Can produce complex 'impossible geometries' that cannot be done with traditional injection molding

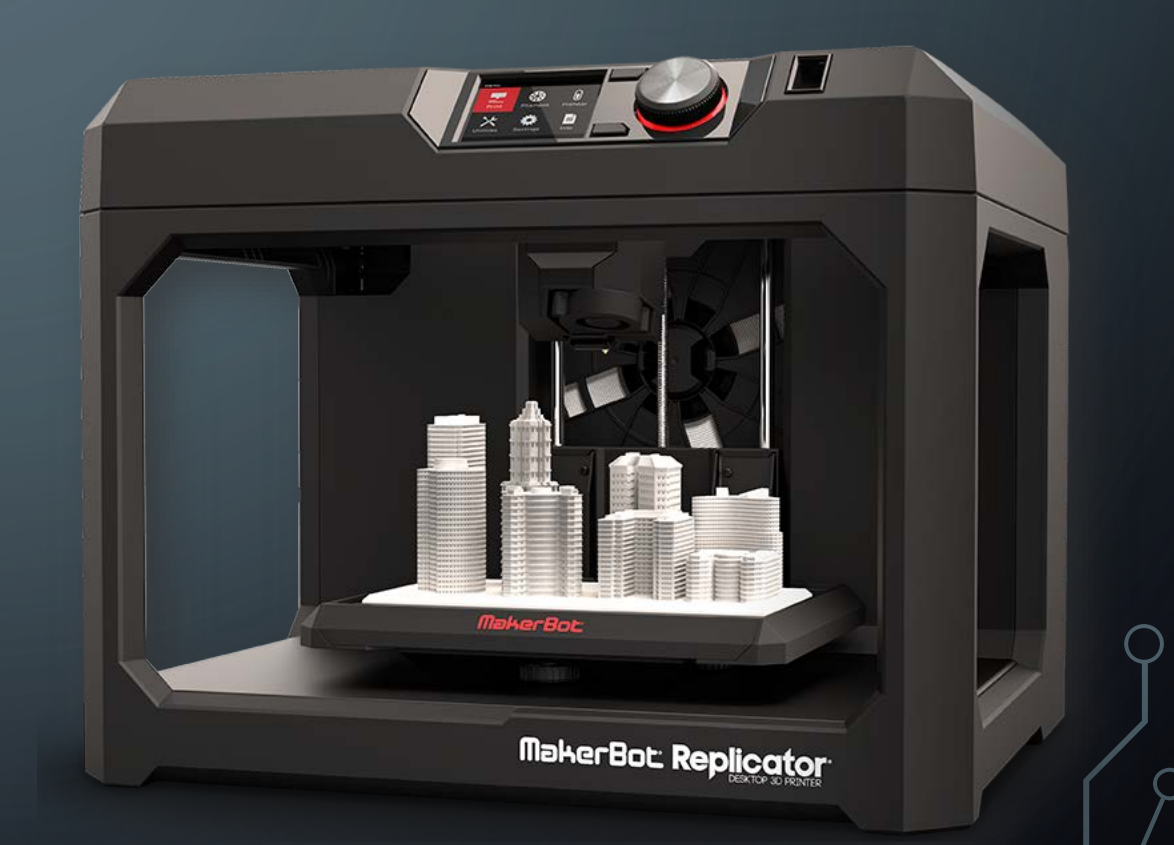

#### HOW DOES IT WORK?

- Desktop 3D printers in use at Brockport utilize the extrusion process
	- Akin to a precision 'hot glue gun'
	- Heated extruder lays down successive layers to create objects
		- Print extruder reaches temperatures in excess of 200**°C (~400°F)**
- Uses plastic filament
	- PLA a corn-based bio plastic that is non-toxic
	- ABS a common plastic polymer, petroleum based

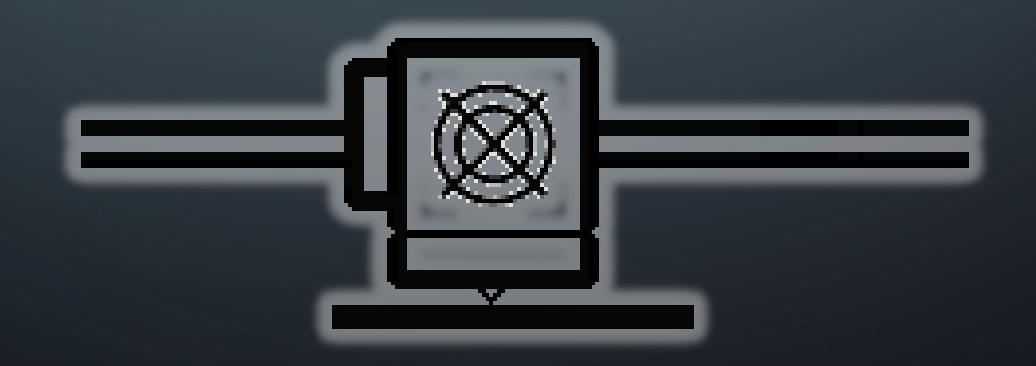

### WHAT ARE SOME APPLICATIONS OF 3D PRINTING?

- Art
- Dentistry
- Industrial metalworking
- Architecture
- Automotive design
- Aerospace
- Biotech
- Fashion
- Education
- Food
- Hobbyist/ Recreational use

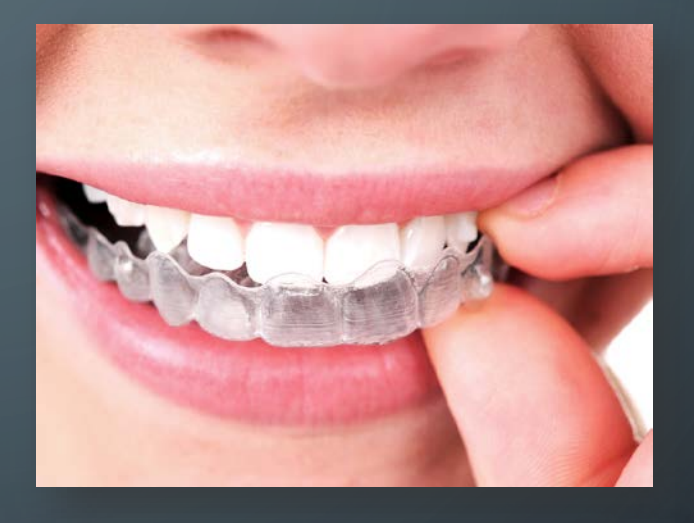

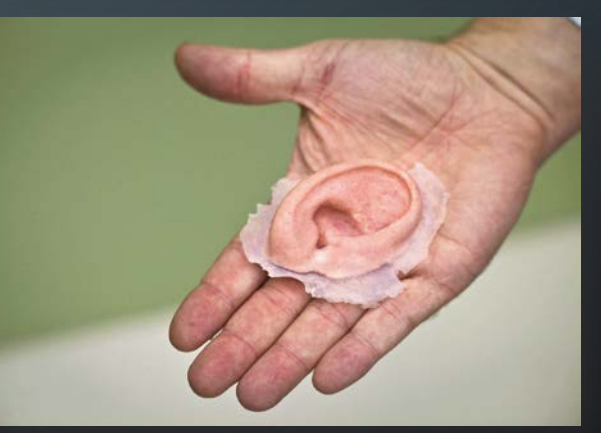

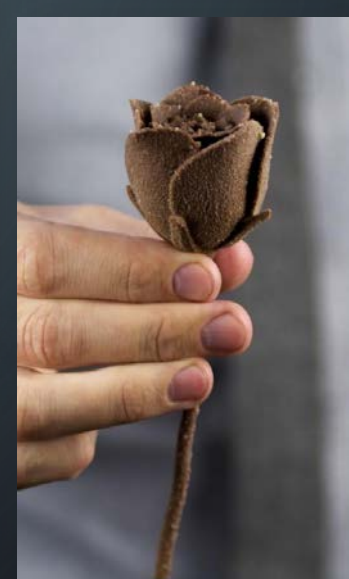

### SOURCING 3D MODELS

- Designing models from scratch using CAD software (Tinkercad, Autodesk Fusion, etc.)
- Downloading models created by others (Thingiverse, Pinshape, etc.)
- Creating 3D scans from existing 3D objects

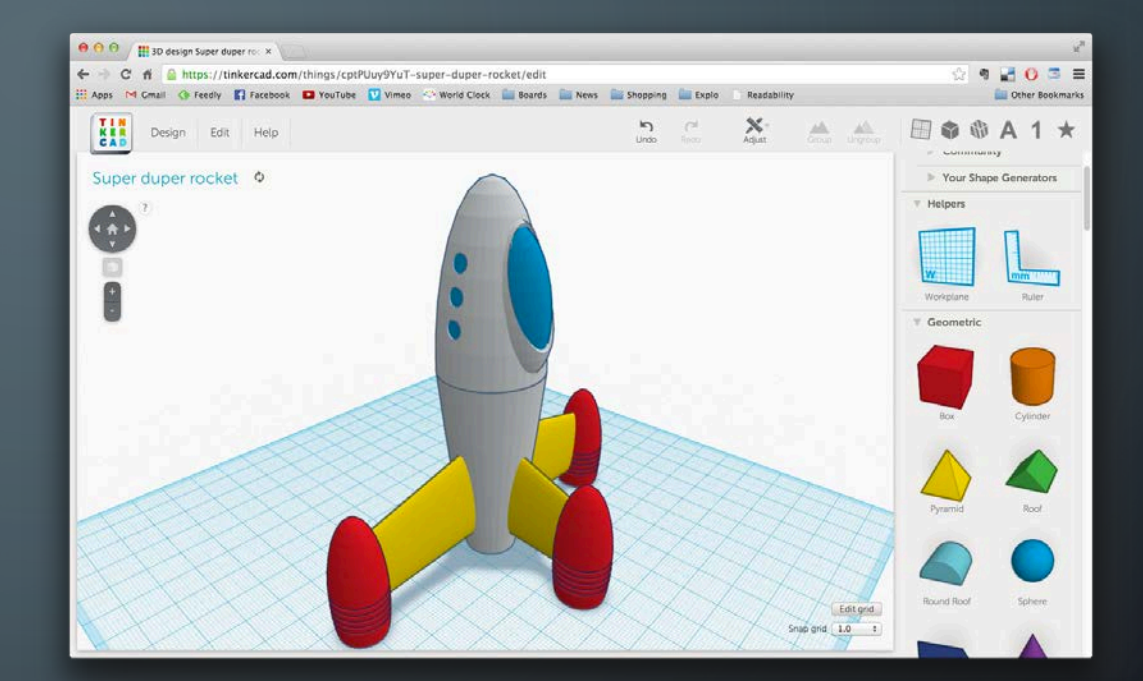

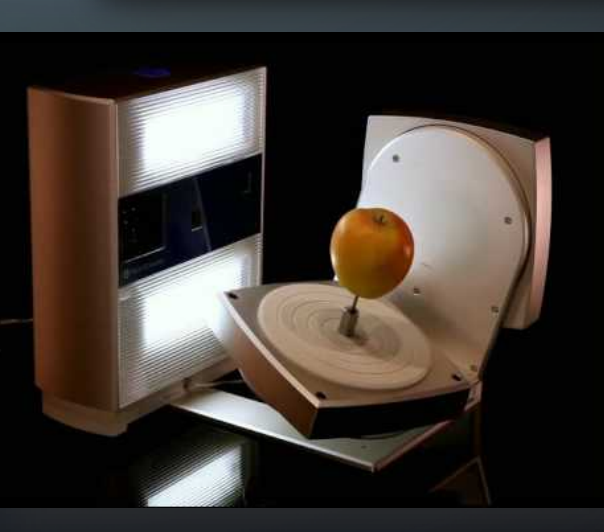

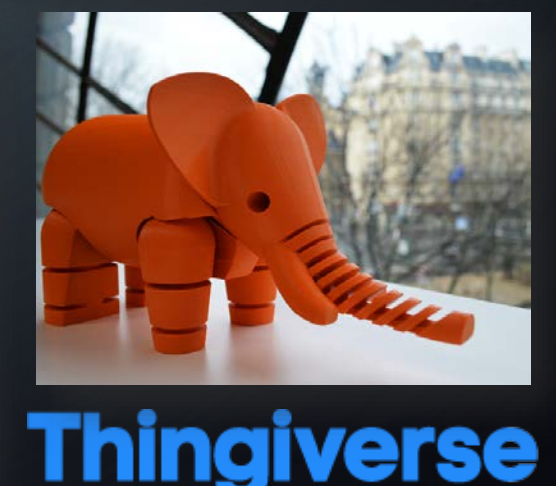

#### PRINTABLE 3D DESIGN BASICS

- You can use almost any CAD program
- Model needs to be exported to an STL or OBJ file format
- STL Standard Tessellation Language
	- Describes the surface geometry of a 3D object
	- Made up of small triangles that are 'faced' with a front and back orientation
	- Contain no color information
	- Needs to have volume and a water-tight geometry – 'manifold'

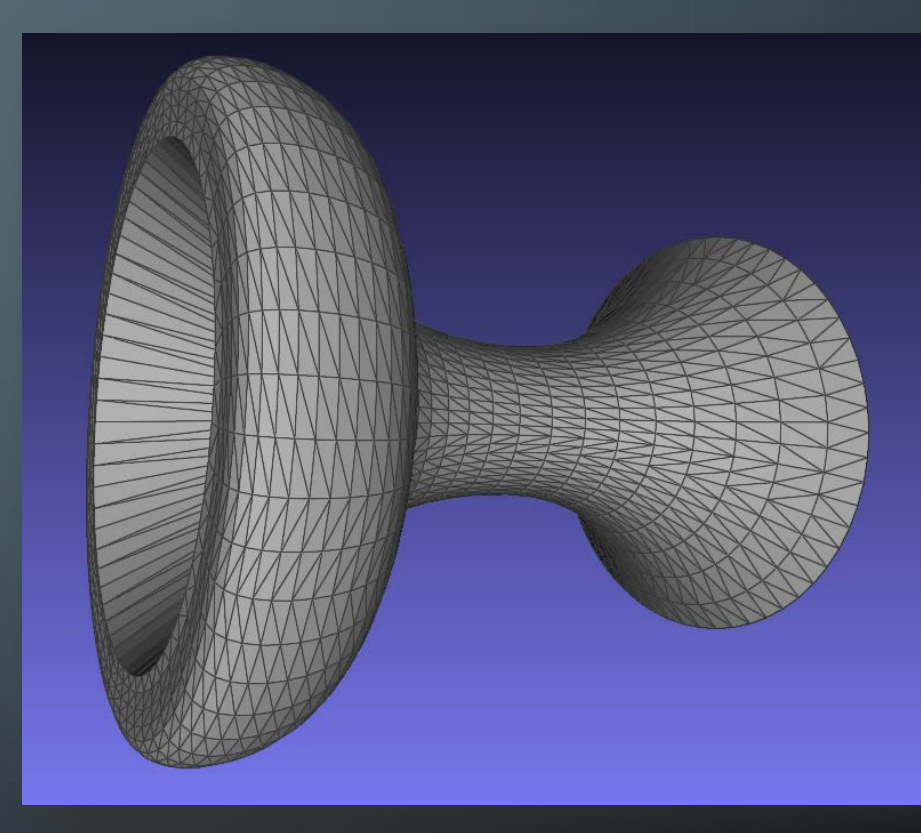

#### MANIPULATION & SLICING

- After converting to the STL format, you need to import your file to a CAM (Computer Aided Manufacturing) program
	- ie.- Makerbot Desktop, Matter Control
- The CAM program allows you to change the orientation and scale of your model as well as its position on the build platform
- Slicing
	- Once manipulated, 'slicing' software is utilized to break the STL file into layers
	- The resulting 'G-Code' is the instructional coordinates that the 3D printer follows in order to print the object

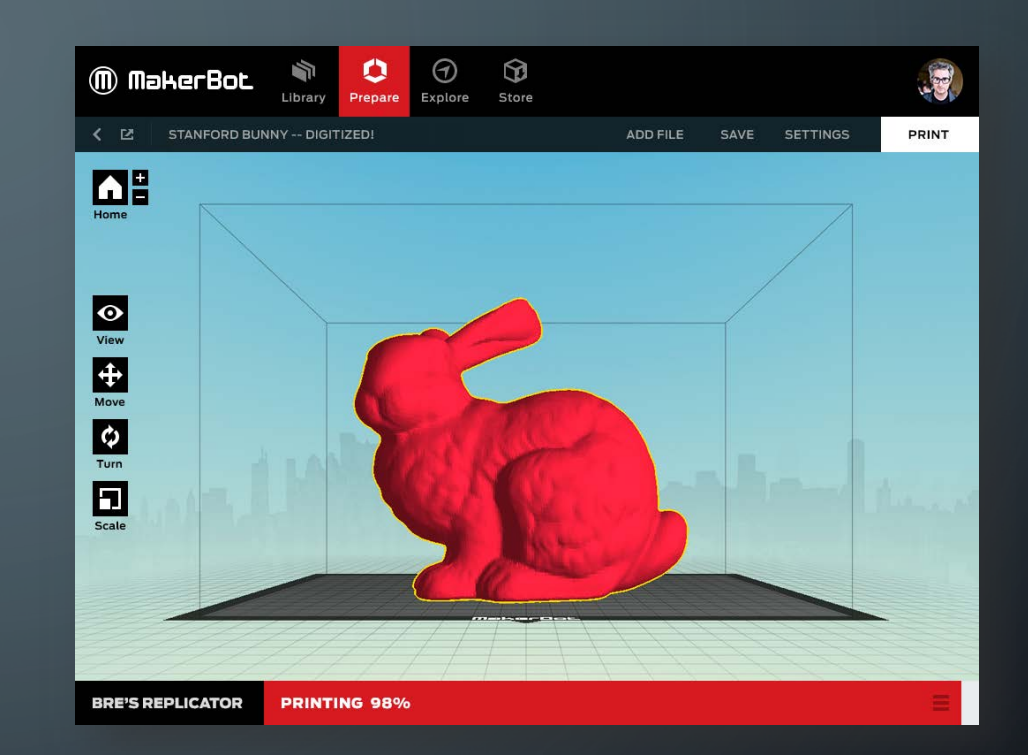

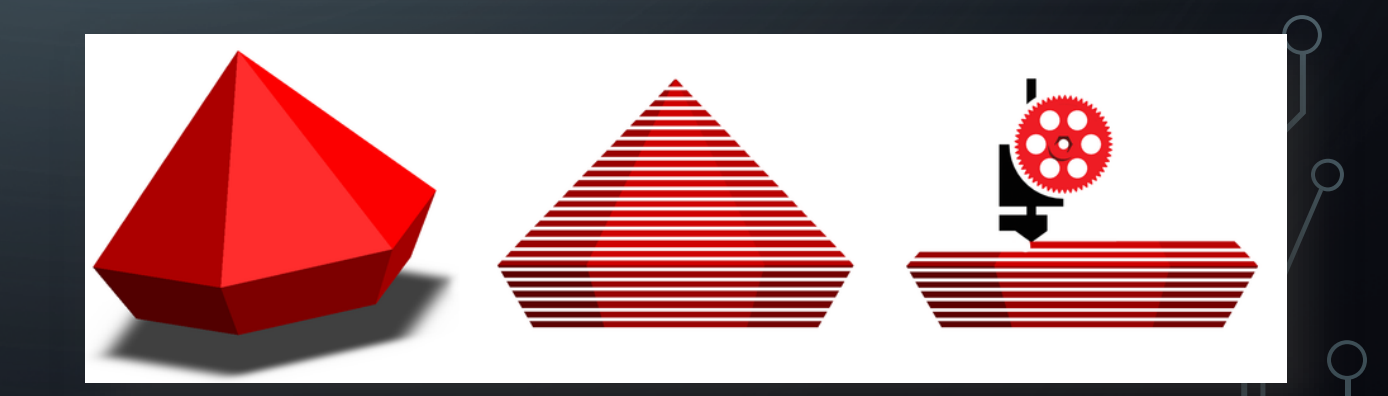

#### RAFTS & SUPPORTS

#### • Rafts

- Helps prevent warping and allows the print to better adhere to the build platform
- Almost always recommended
- Supports
	- Breakaway scaffolding that is utilized for prints that have significant horizontal overhangs

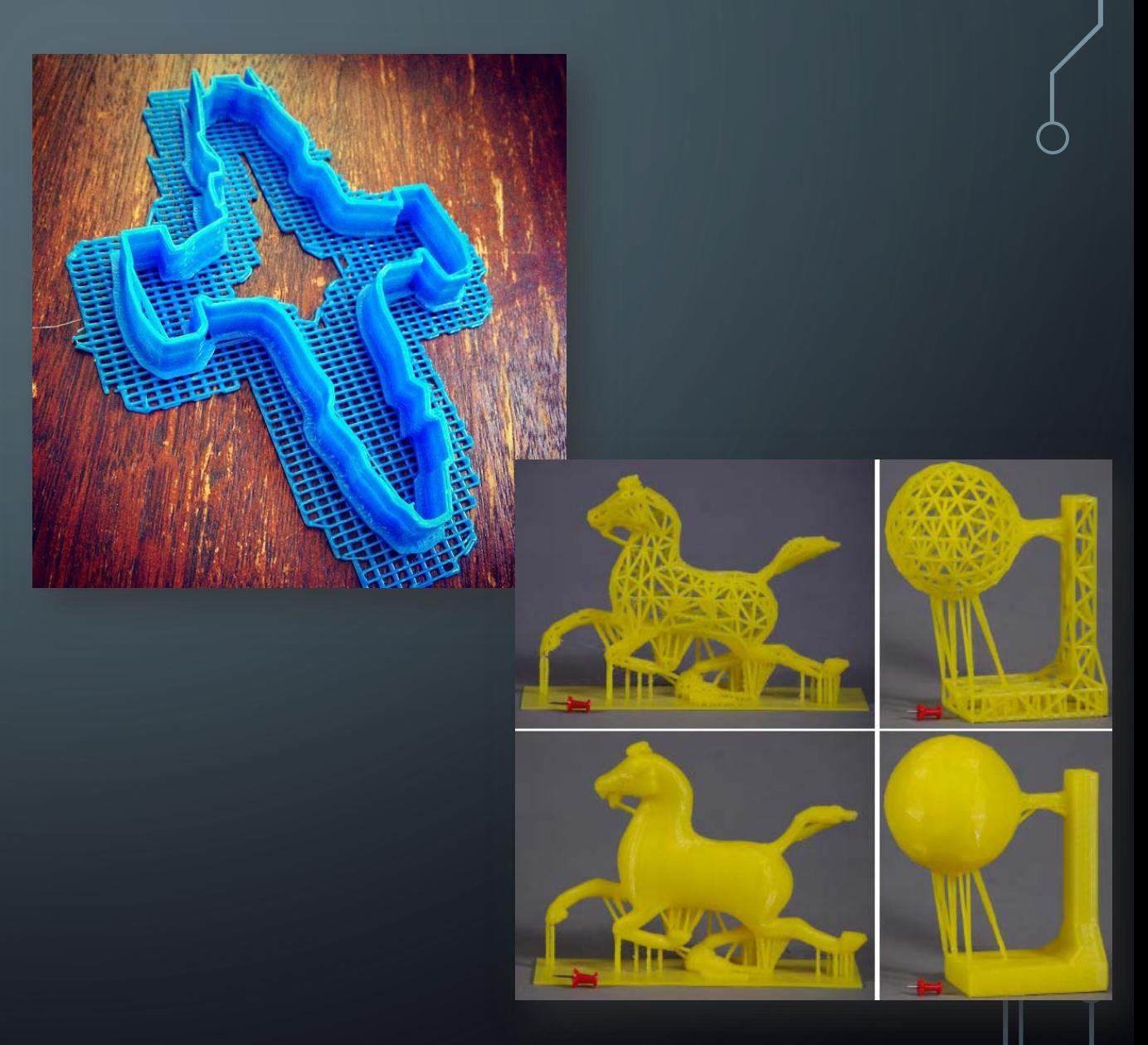

![](_page_10_Picture_0.jpeg)

## **Contact Us! http://library.brockport.edu/make makerspace@brockport.edu**